# Accuracy Assessment, & Uncertainty Assessment

## Presented by Lanieta Rokotuiwakaya Project Officer Forest Degradation SPC GEM

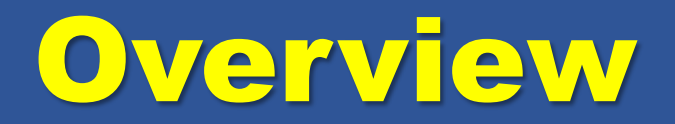

### Training provided by consultant

### Assessments measures accuracy of classification

Methods provides way for self control interpretation accuracy

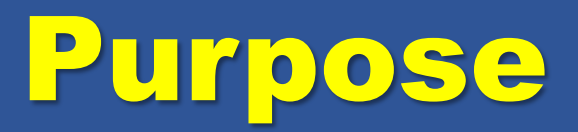

Indentification and measurement of map errors, such as:

- Positional accuracy
- Geometric error
- In-complete atmospheric correction
- Incorrectly labelling after unsupervised classification
- Incorrectly labeled training sites before supervised classification

To determine uncertainties in area measurements

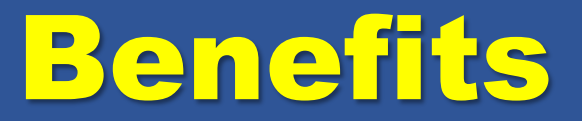

### • Potential to assess own work

• Methods will be used by an independent party

## Reference data

- Software used: QGIS, Microsoft Excel
- Datasets used:
- VitiLevu\_AOI\_LC07\_poly.shp: Land cover classification of a subset of Viti Levu from the year 2007
- LE70750722007187EDC00\_stack\_AOI.tif: Landsat-7 ETM+ image from 2007
- LE70750722007283EDC00\_stack\_AOI.tif: Landsat-7 ETM+ image from 2007

## Steps Carried Out

### • Load land cover shapefile into QGIS:

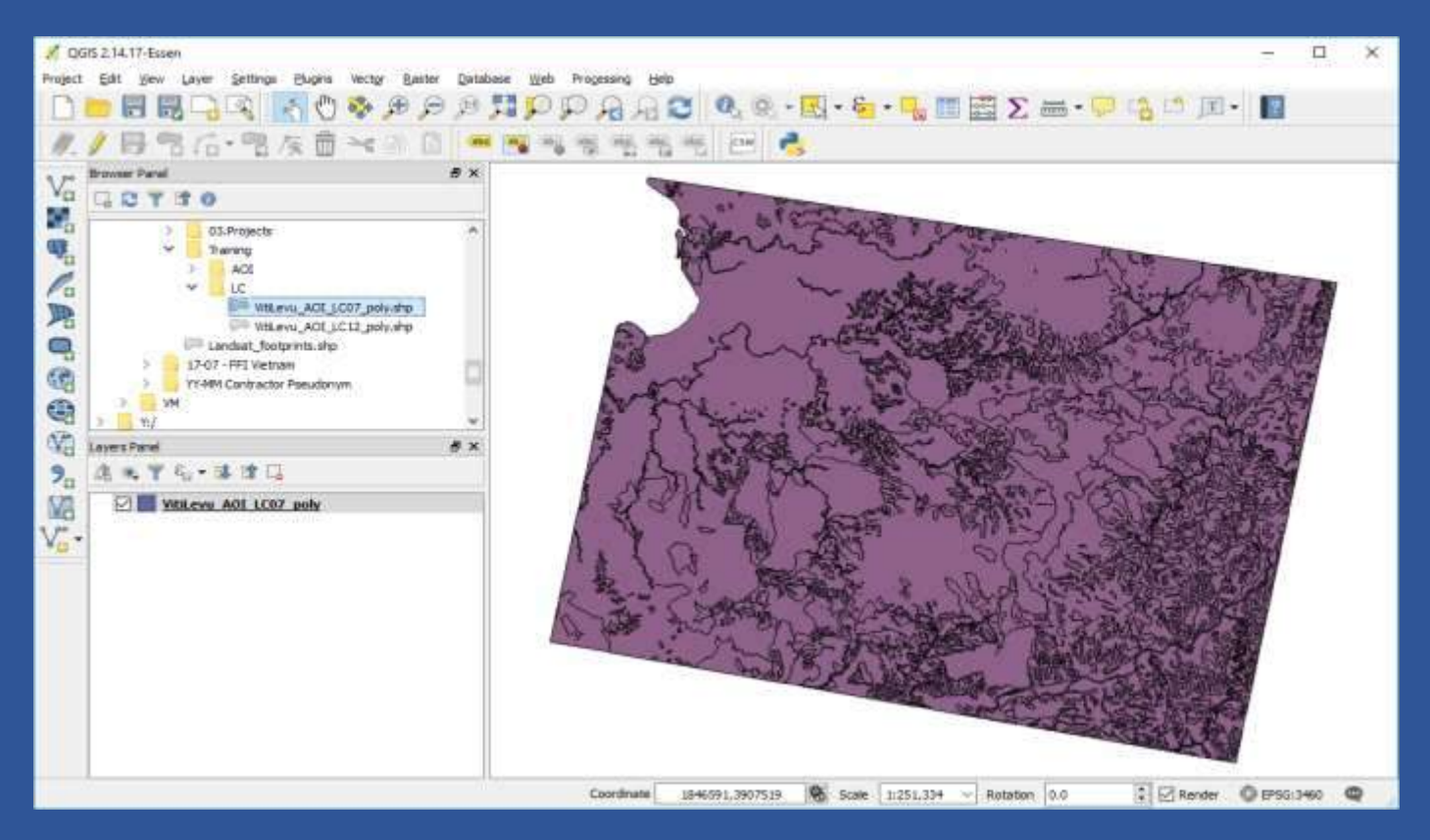

#### Generate stratified random sample dataset

#### **Convert shapefile to multipart shapefile: Vector Geometry Tools Singleparts to Multipart**

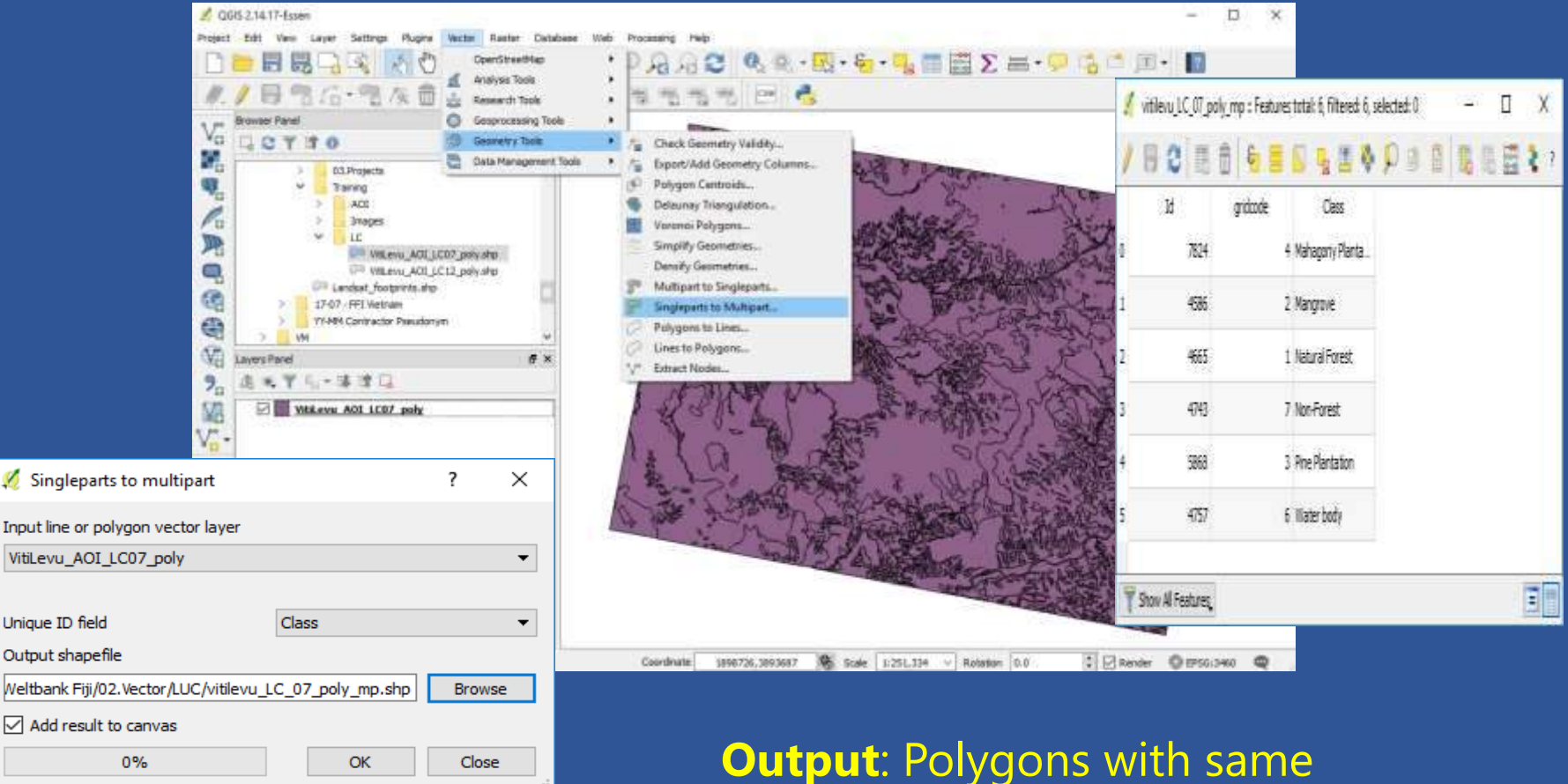

class are aggregated

## Stratified random sample points

#### $\cdot$  Vector  $\rightarrow$  Research Tools  $\rightarrow$  Random Points

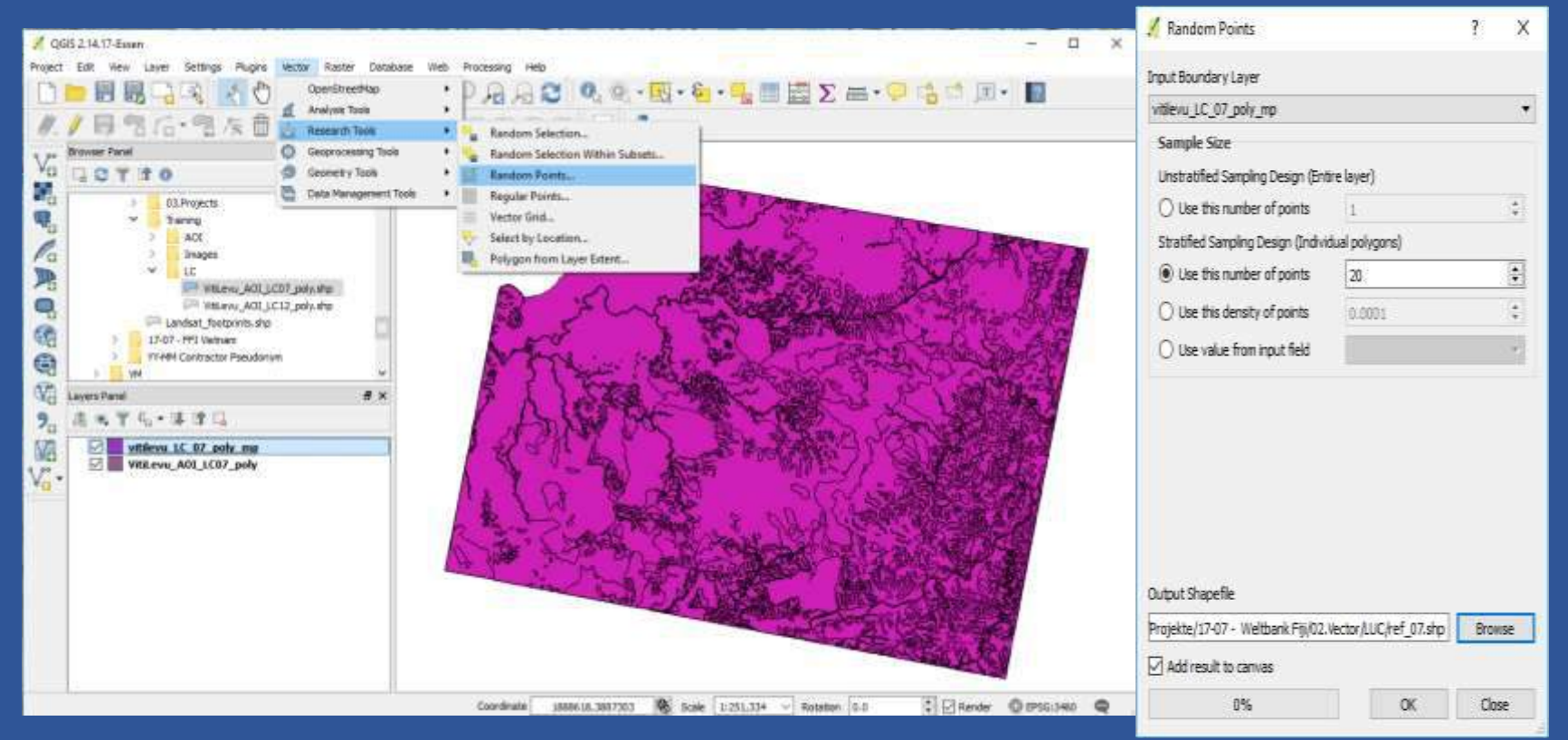

#### **Result**: Point vector layer with 20 points in each land cover class

## Point vector layer

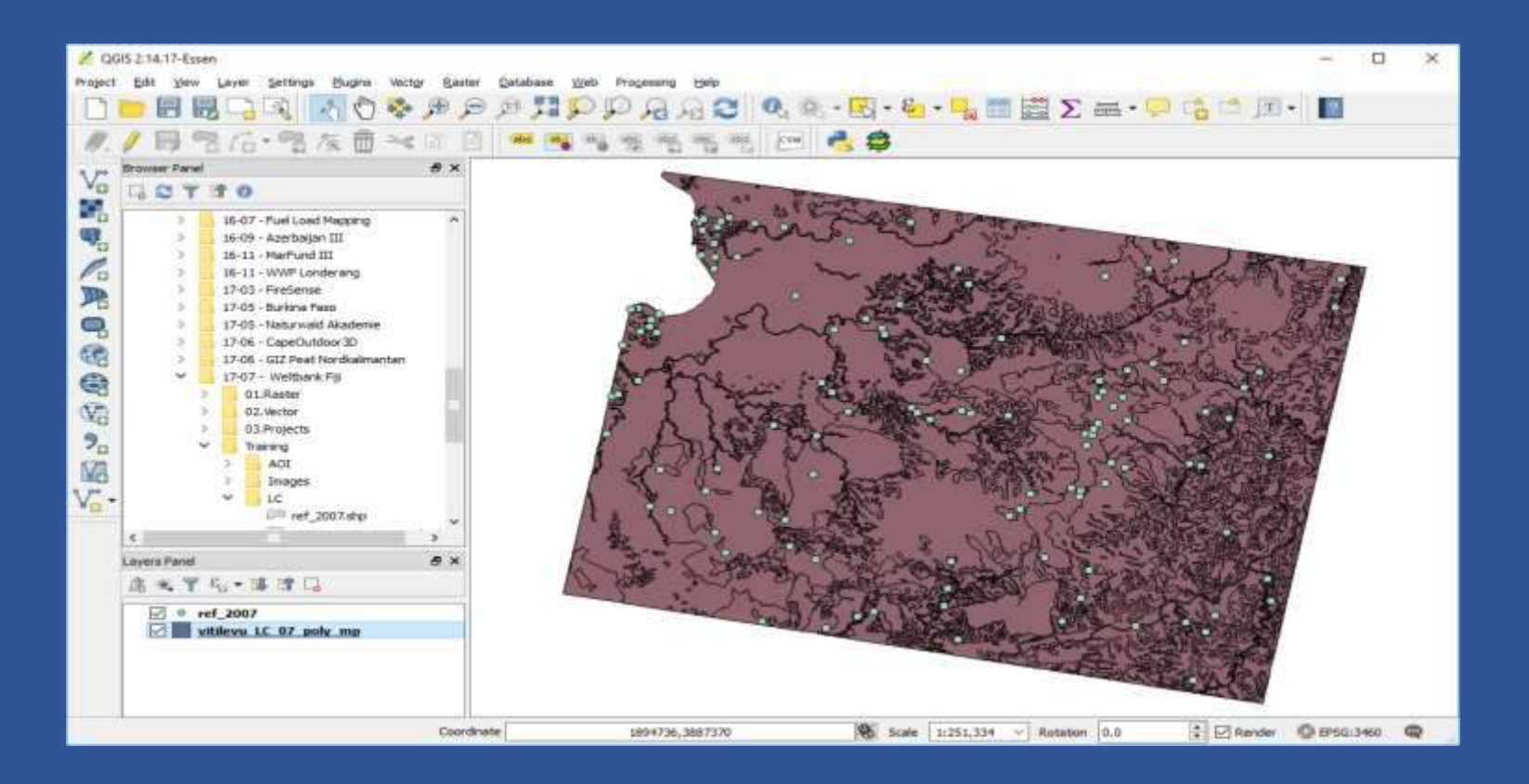

**NOTE**: Sometimes, the random points tool in QGIS takes very long for generating the points, or gets stuck. We tested it with Version 2.2, 2.10, 2.14, and 2.18. In case that the generation of random points fails, please generate in ArcGIS or a different GIS software.

### Assign reference class to random points

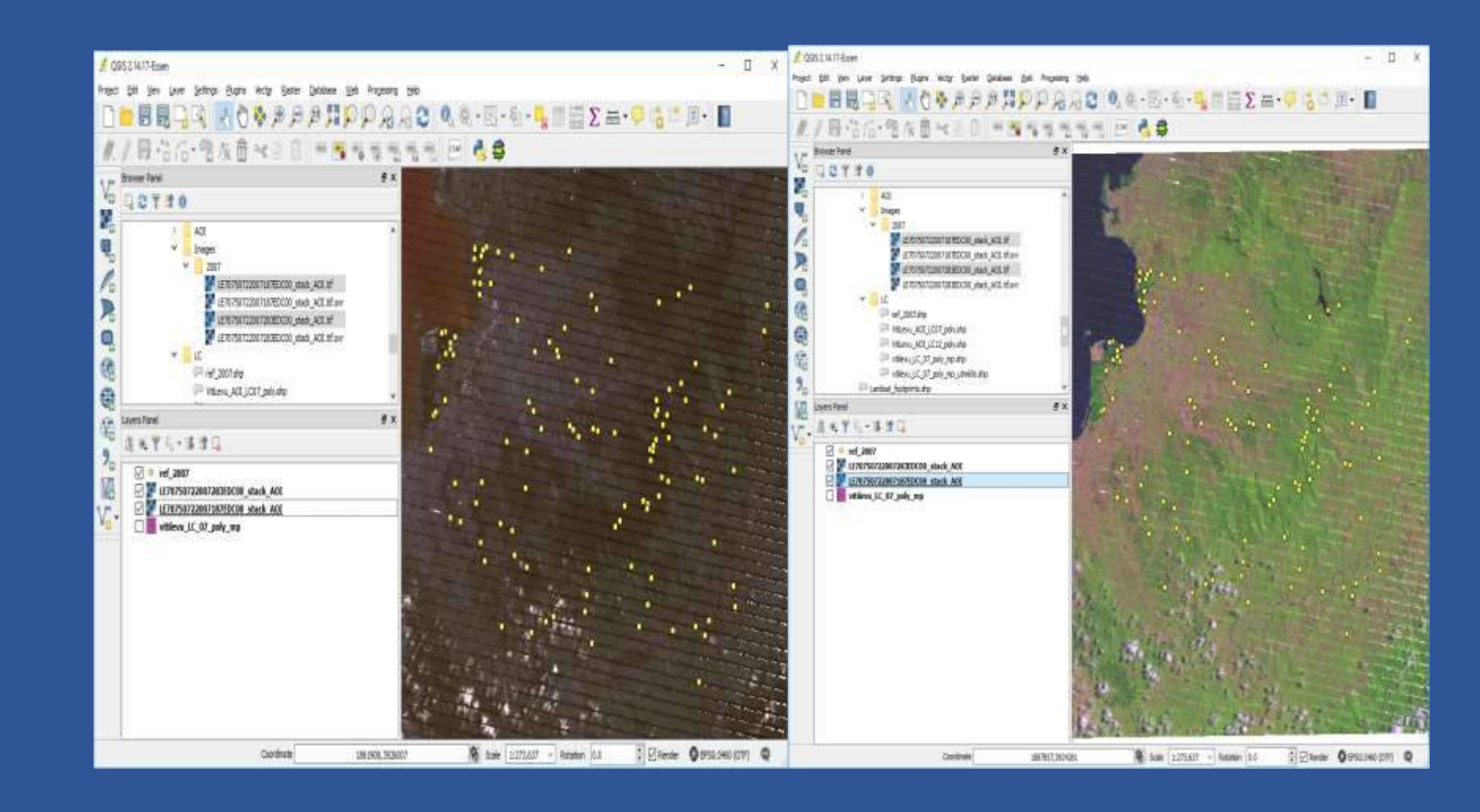

#### Open attribute table of Reference point dataset:

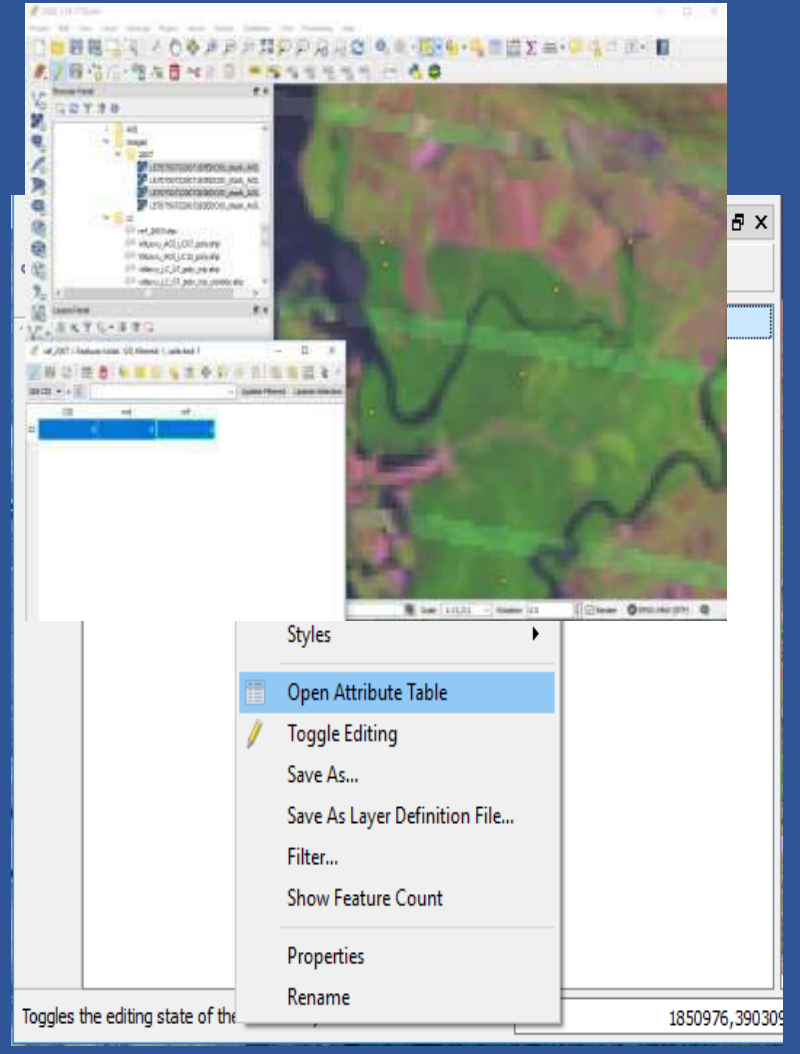

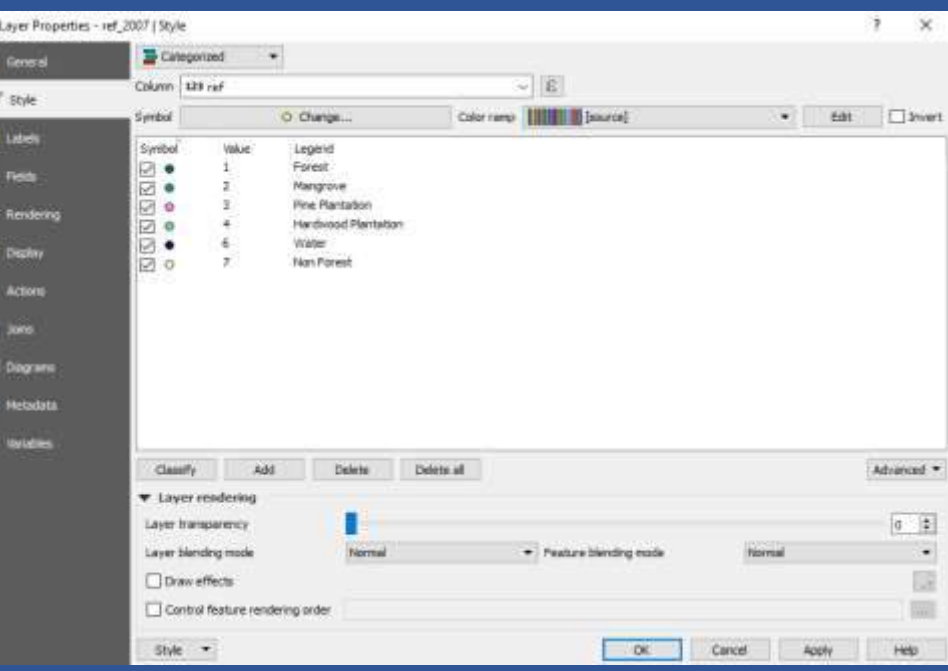

**When all sample points have the reference class assigned, the class from the land cover map needs to be extracted:**

- **• Vector → Data Management Tools → Join attributes by location**
	-

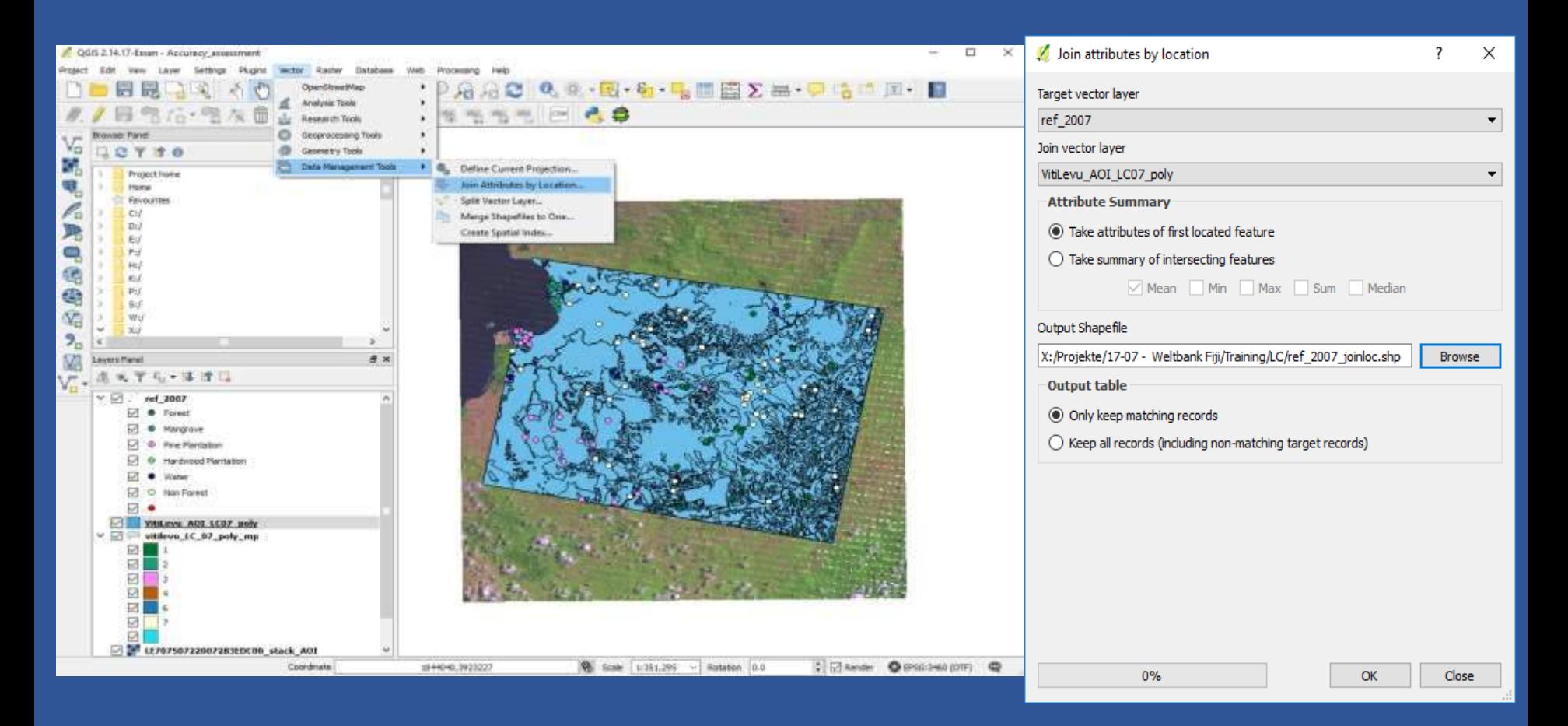

Output: Attribute Table with reference and map (gridcode) information

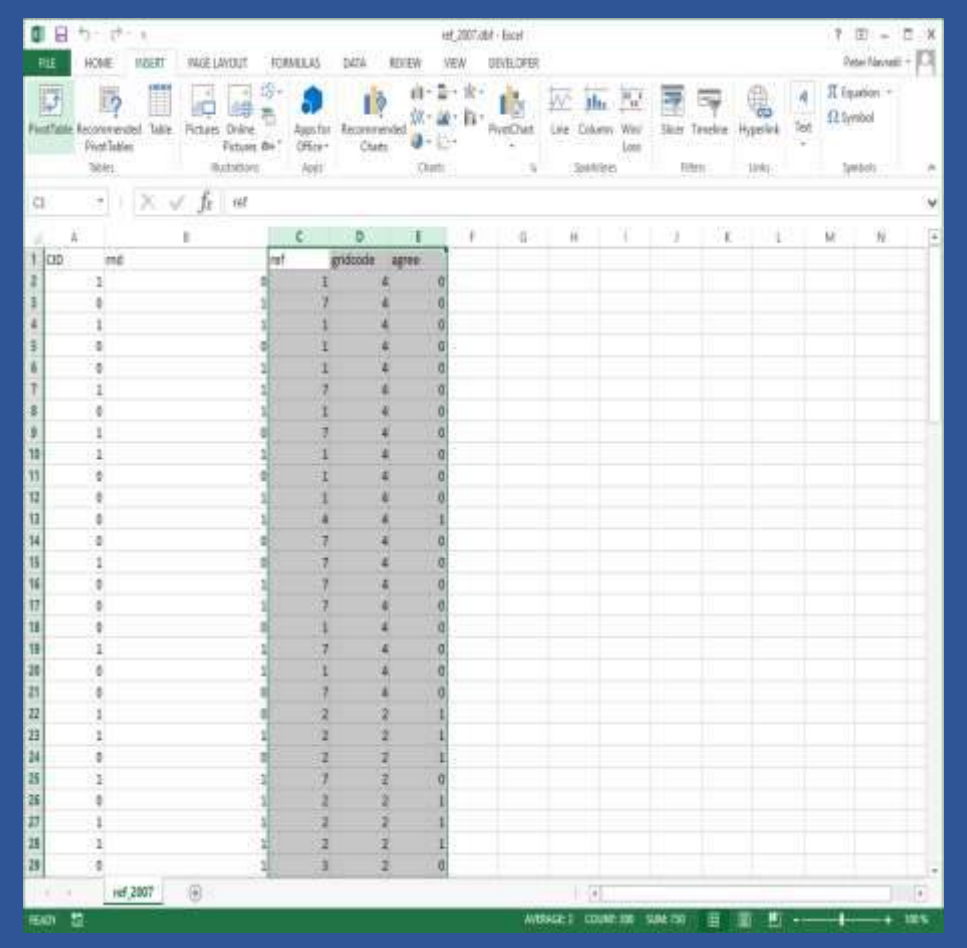

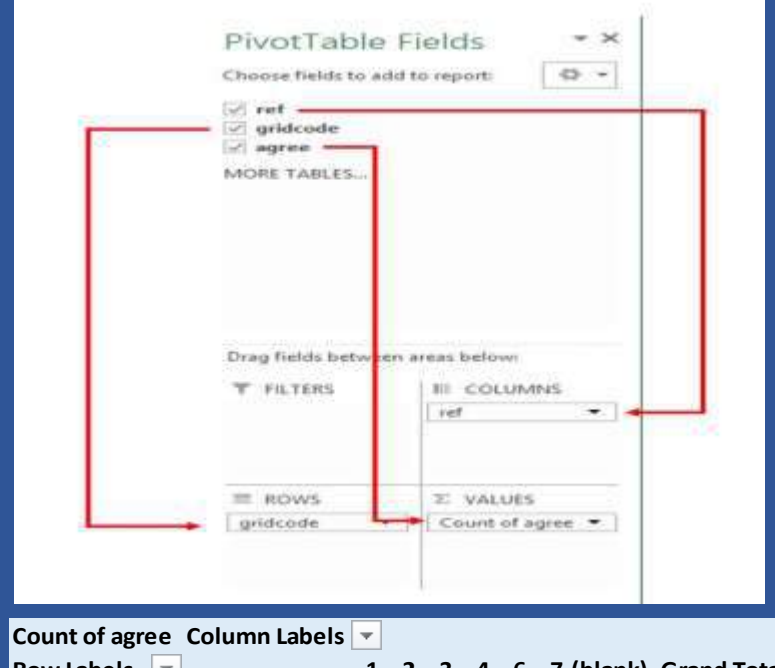

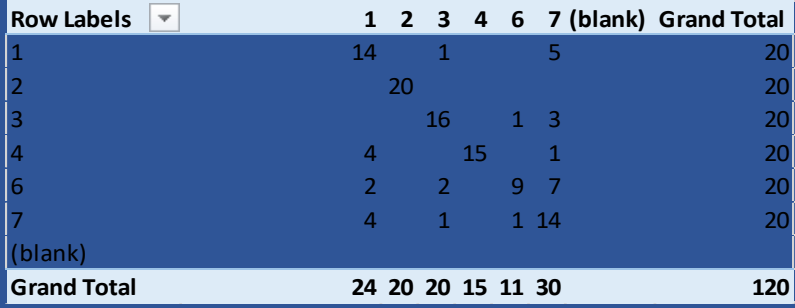

# **Calculations**

• For more convenient editing and calculations, please copy values of Pivot table into a new Sheet:

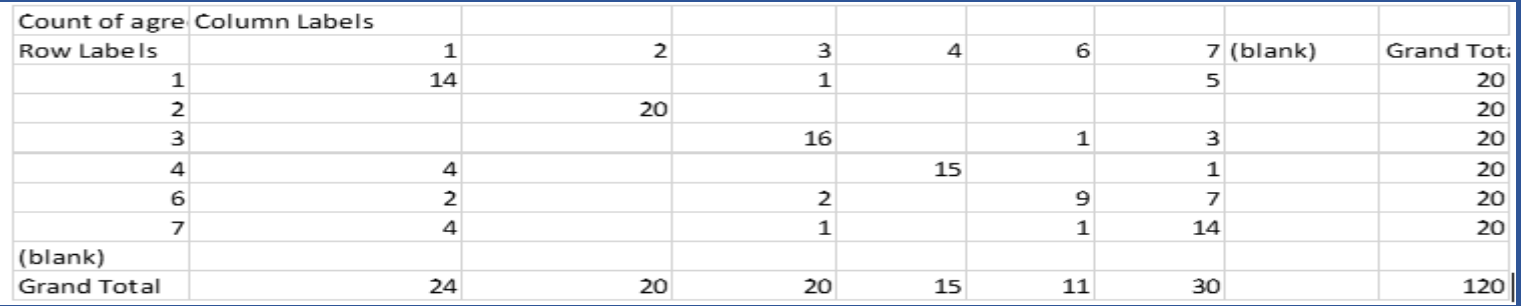

• Delete blank columns; Format table (Make headings bold, row and column sums bold, Diagonal cells bold

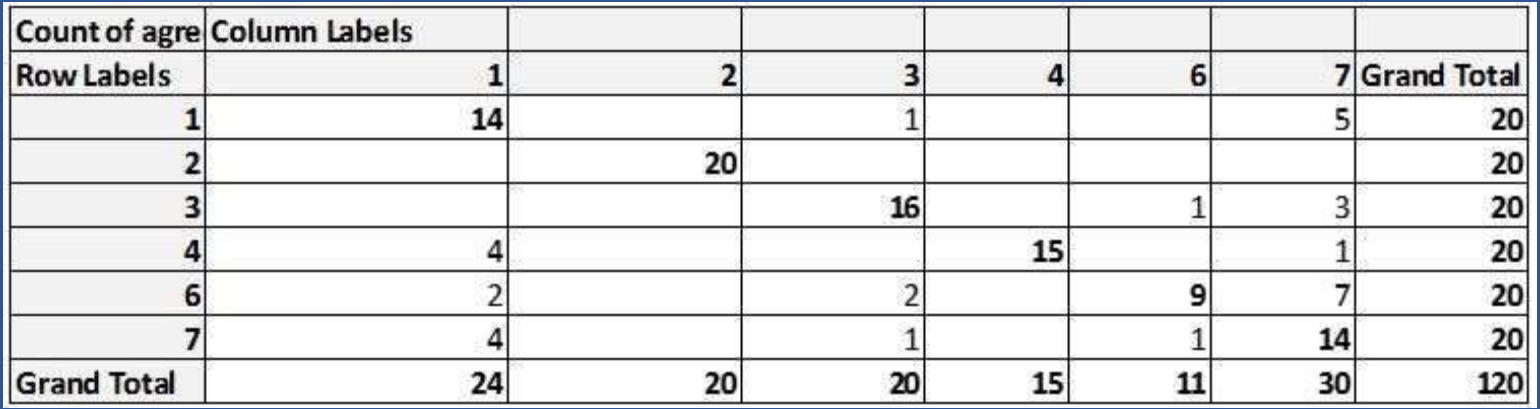

• Calculate the Producer's Accuracies, the User's Accuracies and the Overall Accuracy as shown in the example below. Do not forget which Class code stands for which land cover class.

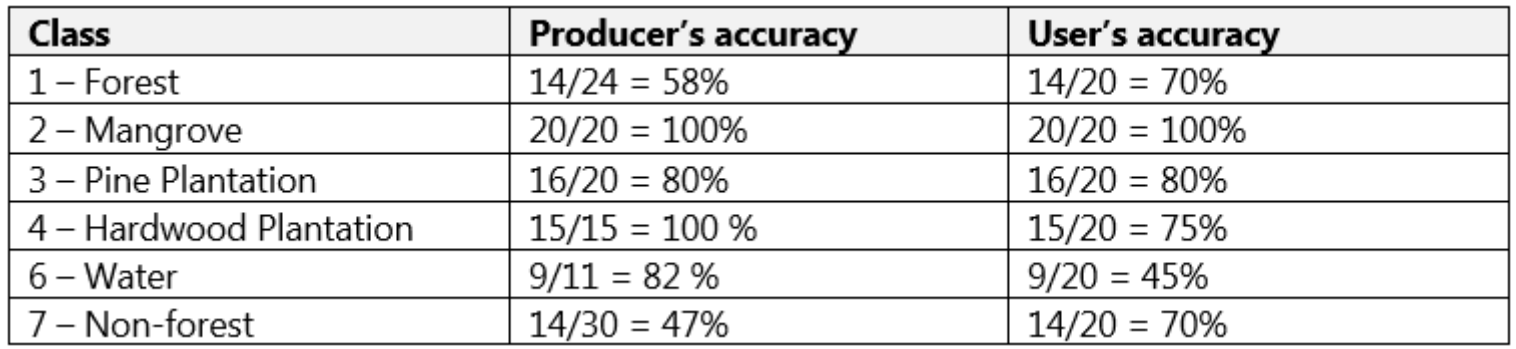

Overall accuracy: (14+20+16+15+9+14) / 120 = 73%

• Producer's accuracy corresponds to the Error of Omission (100% - Producer's Acc), User's accuracy corresponds to the Error of Commission (100% - User's acc).

#### Accuracy assessment for Forest Change classifications

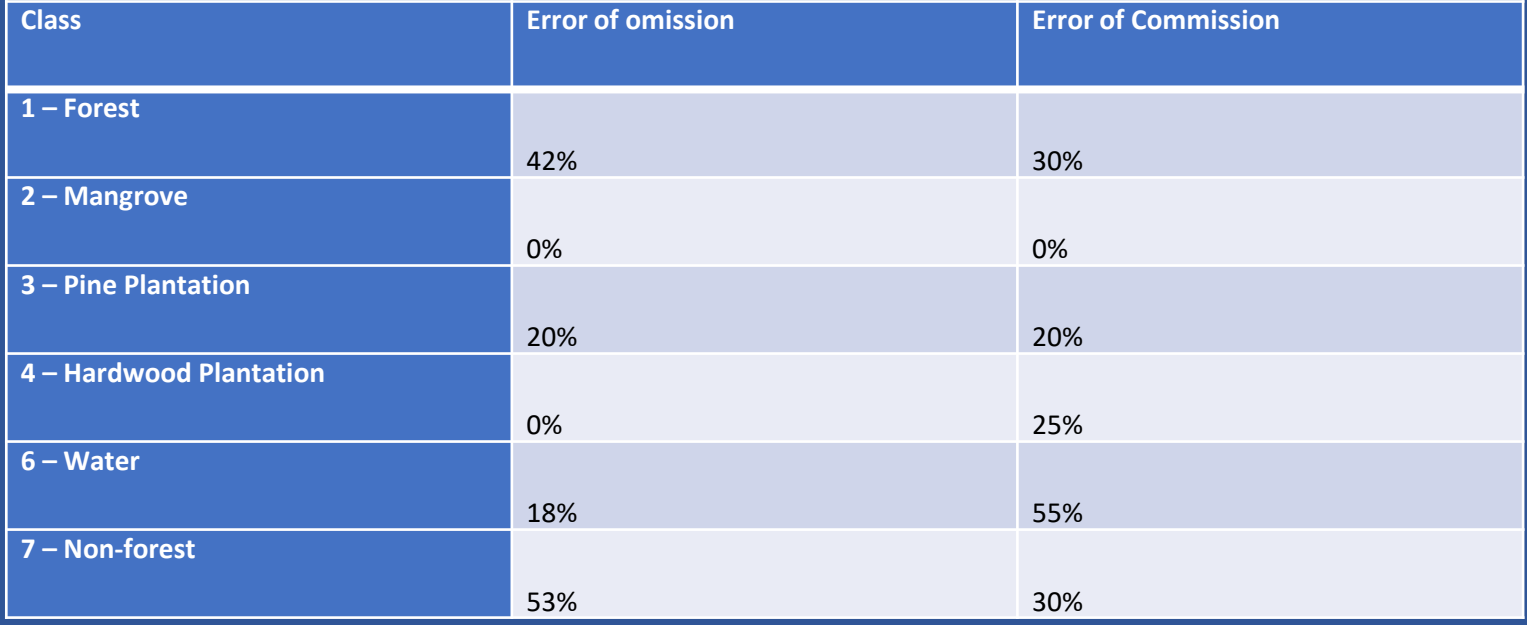